# **Prenumerera på Lagets kalender**

För att slippa gå in på hemsidan för att se lagets aktiviteter så kan man välja att prenumerera på kalenderinformation i sin mobiltelefon eller PC.

Följande adresser gäller:

Team 03: <webcal://cal.laget.se/trangsundsift04.ics> Team 04: <webcal://cal.laget.se/trangsundsift03.ics> Samtliga av Trångsunds IF:s kalendrar: <webcal://cal.laget.se/trangsundsif.ics>

Man kan givervis prenumerera på flera kalendrar samtidigt, detta är praktiskt om man har barn som spelar i olika lag.

Nedan visas hur prenumerationen görs på en PC men förfarandet är detsamma på en smartphone eller surfplatta.

## **Steg 1** Börja med att gå in på [http://www.trangsundsif.se.](http://www.trangsundsif.se/)

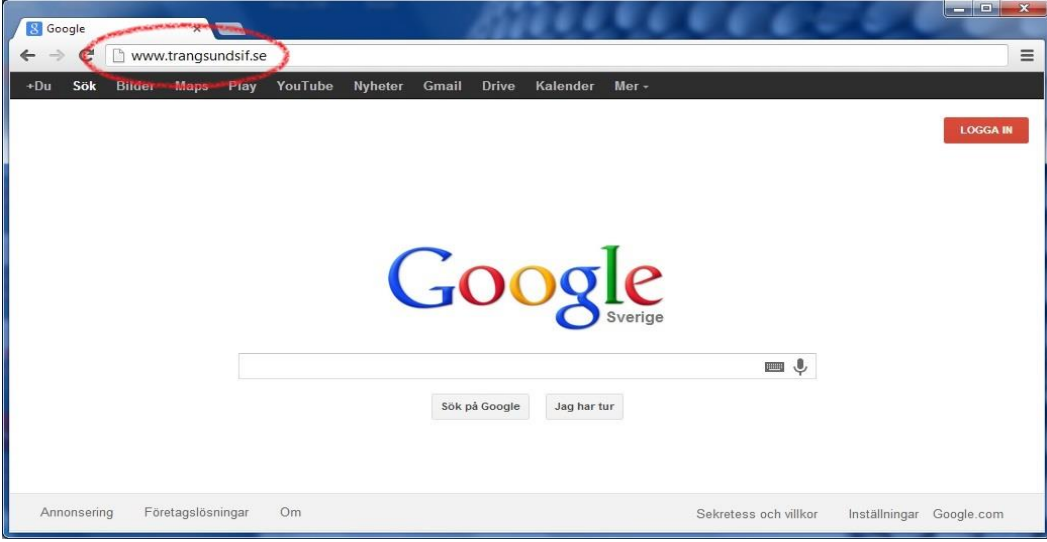

## **Steg 2**

Välj ditt team/lag.

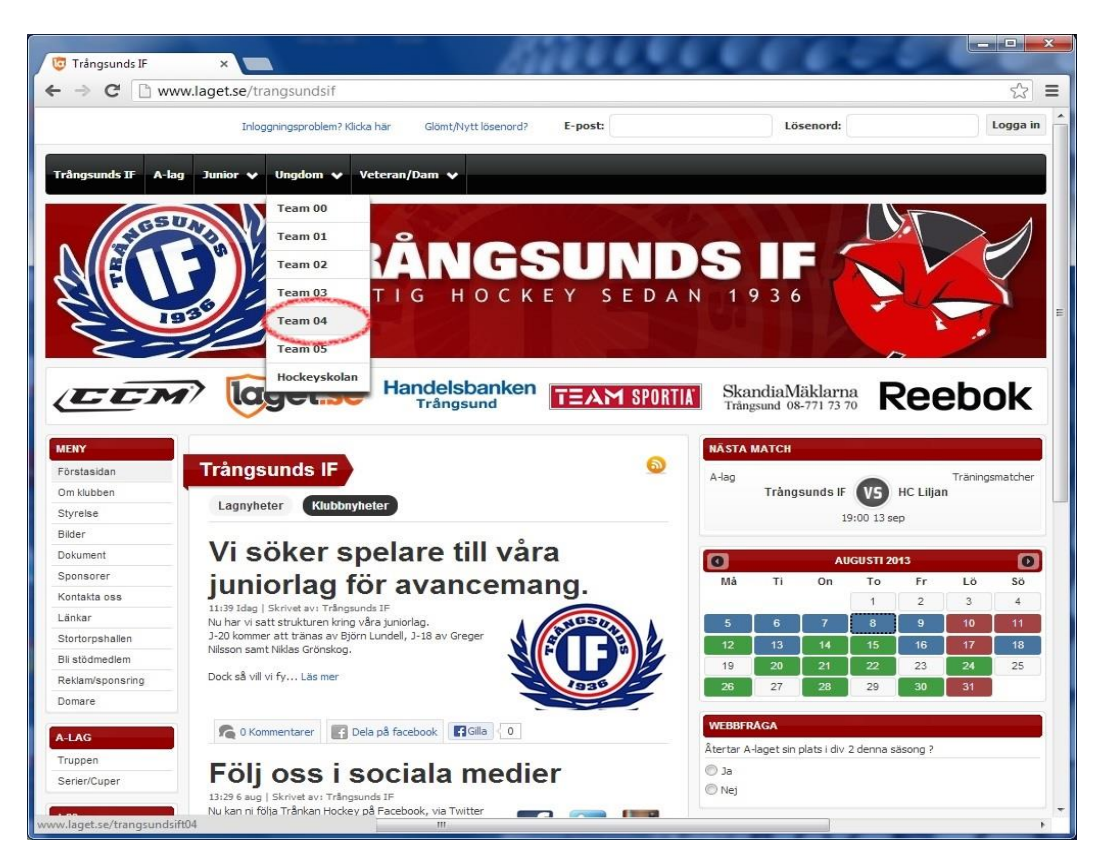

### **Steg 3**

Klicka på kalendern nere till höger.

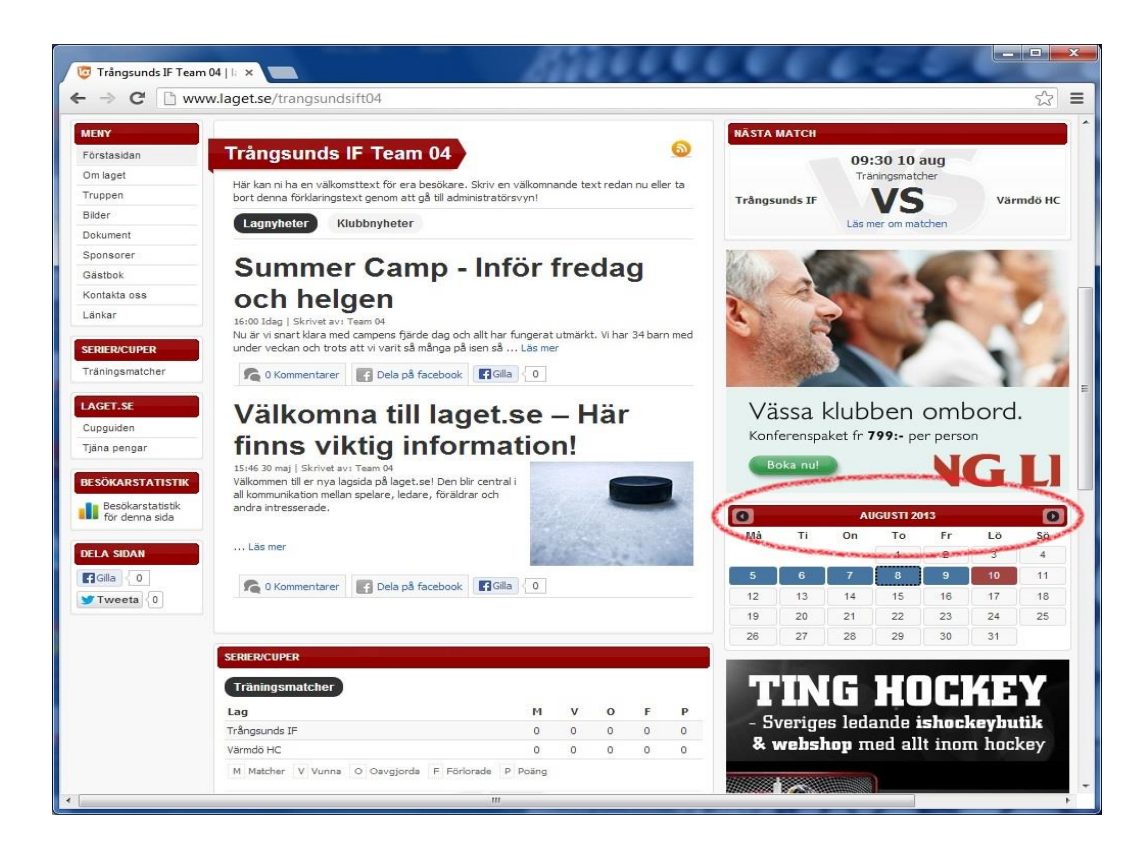

#### **Steg 4**

Klicka på prenumerations-ikonen.

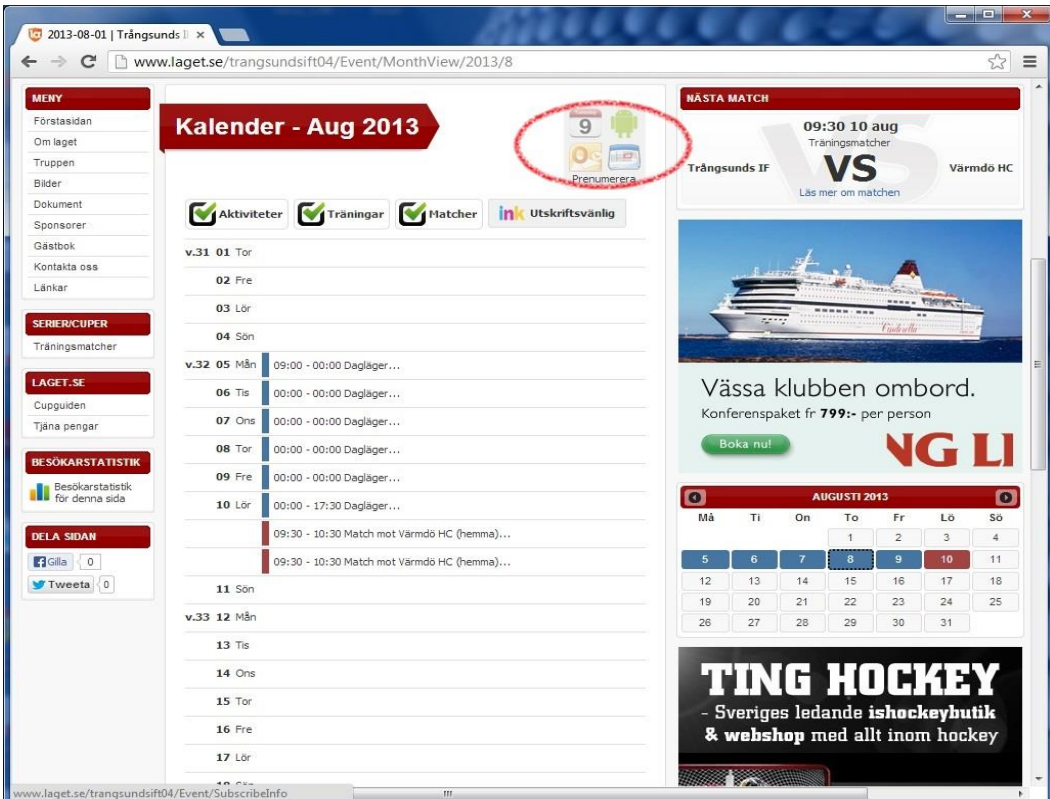

#### **Steg 5**

Läs instruktionen för önskad klient/programvara nedan. Länkarna /adresserna är samma för alla klienter men handhavandet skiljer sig, läs instruktionen för just din klient.

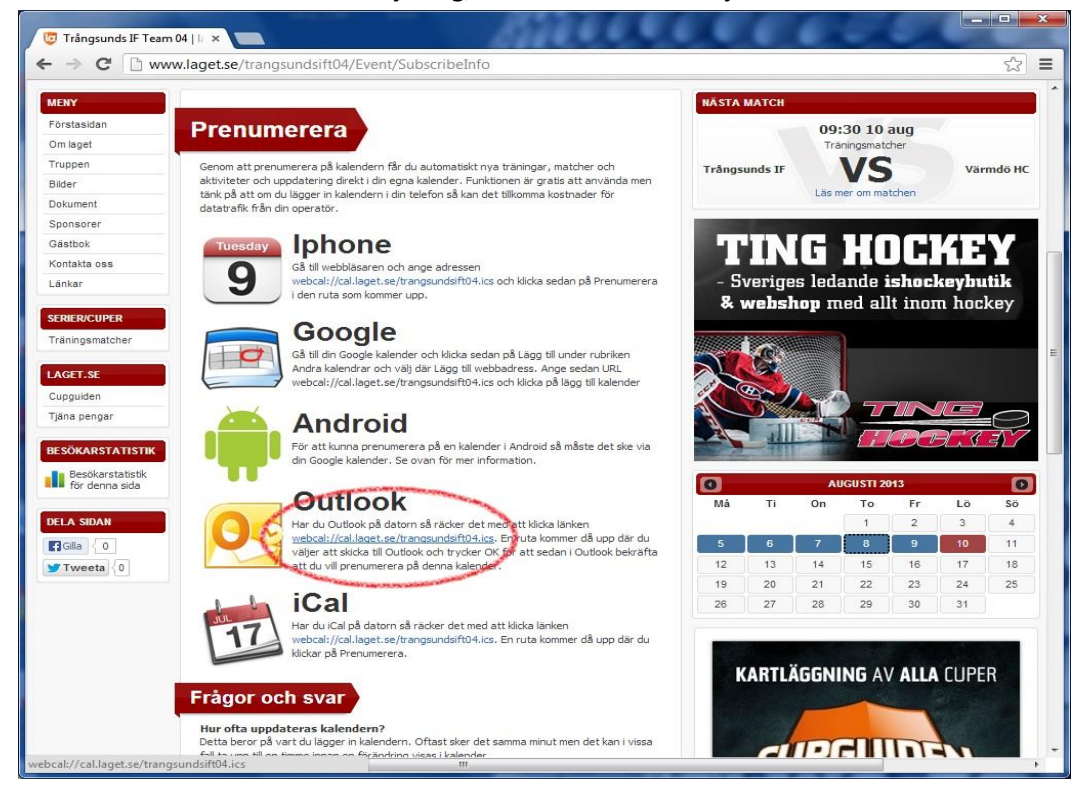